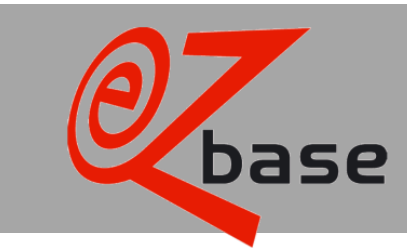

# *Description Webservices*

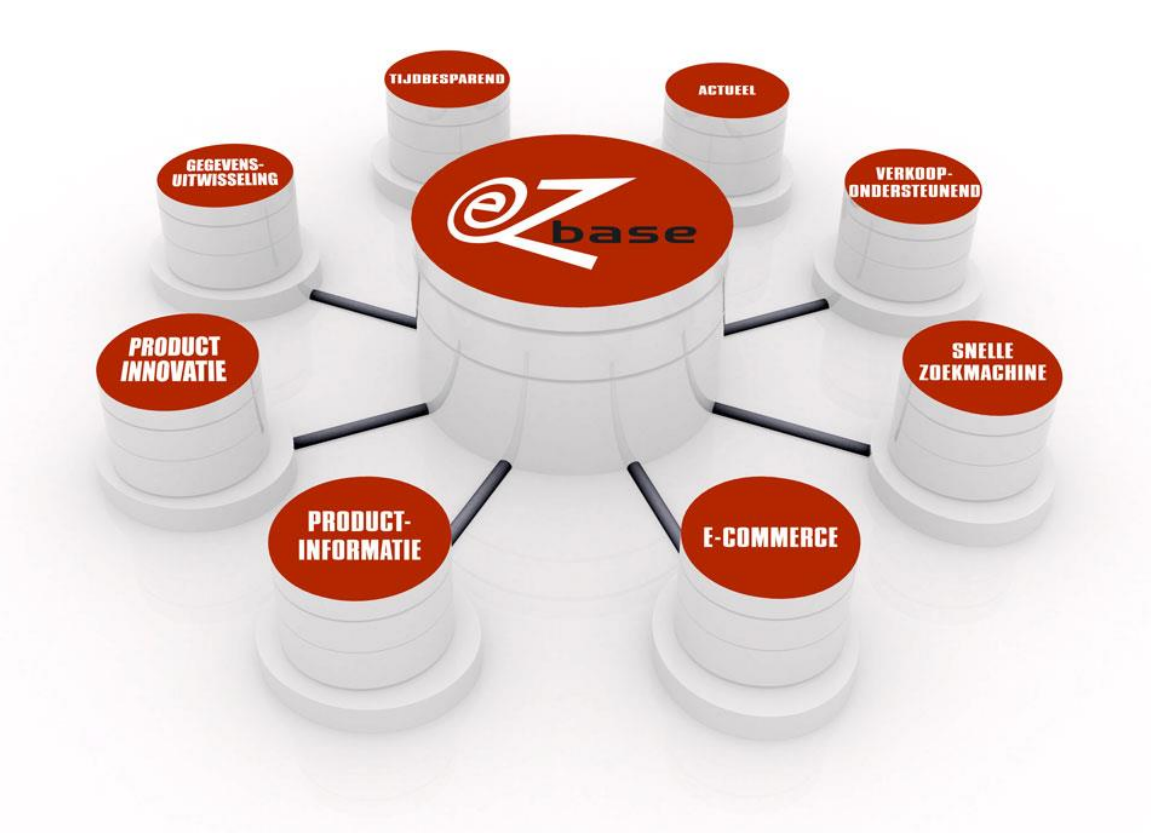

#### EZ-base B.V.

Frankrijklaan 6b 2391 PX Hazerswoude Dorp  $T(0172)$  23 11 10 F (0172) 23 11 16 info@ez-base.nl | www.ez-base.nl

*July 2021*

# **Table of Contents**

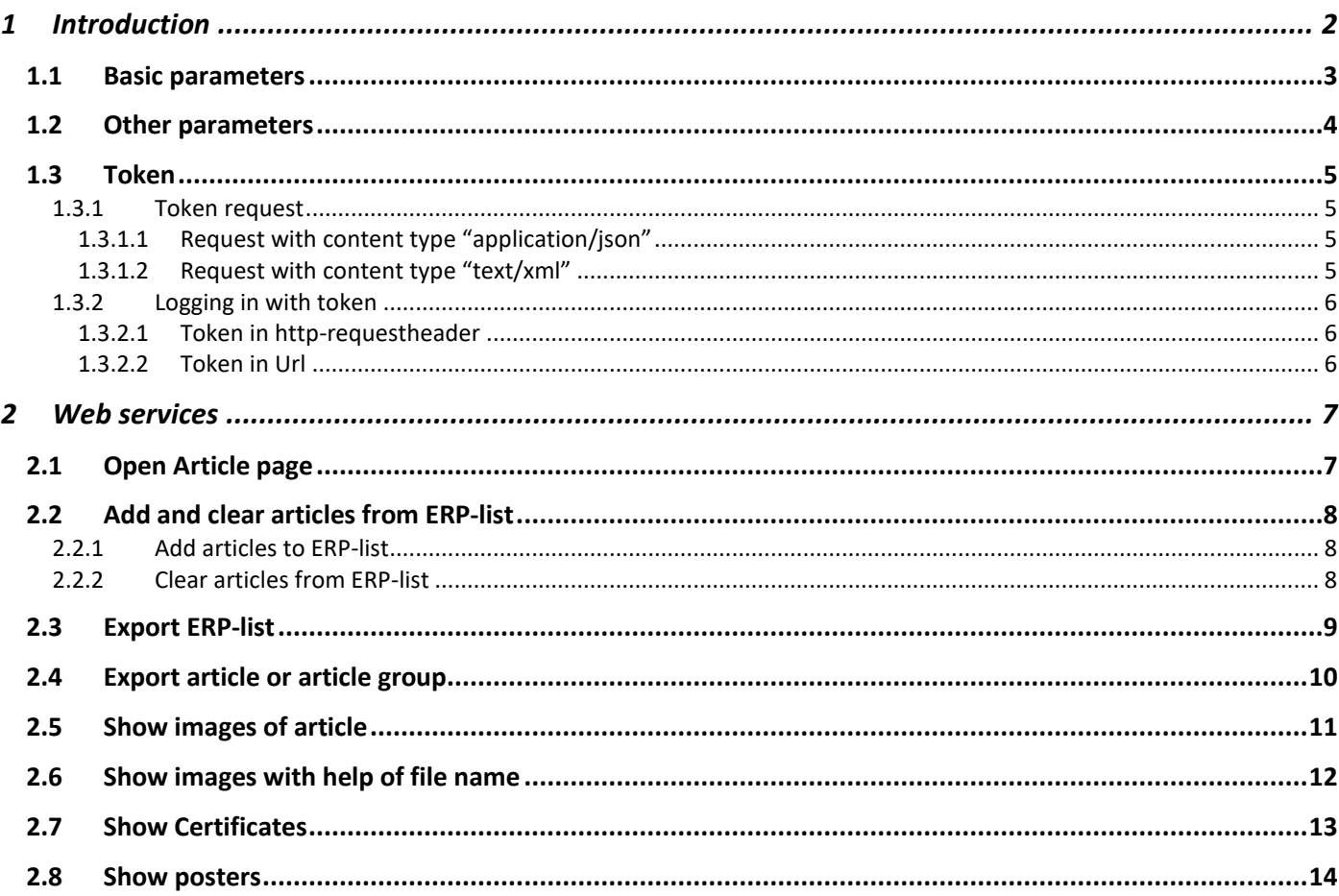

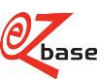

# <span id="page-2-0"></span>**1 Introduction**

In this documentation is described how the Web serives can be called upon in EZ-web and what the results will be.

There are, besides our Web services, more possibilities to request information from EZ-web. Click [here](http://file.ez-base.nl/BeschrijvingURLs.pdf) for the concerning documentation.

The web services are suitable to, for example, occasionally make updates of article data or search for images. They are however not efficient as far as http-traffic is concerned, and therefor unsuitable for bulk-processing or as live data source for web pages. For requests Fair Use policy is applied: EZ base reserves the right to limit the number of requests. [contact](https://www.ez-catalog.nl/Docs/nl/manual/html/ContactInformation.htm) EZ-base for the possibilities for bulk processing.

A Web service always starts with https://www.ez-catalog.nl/WebService/ to which several parameters can be added. These Web services work with HTTP redirect (response status code 302). This has to be followed.

In chapter 2 a Web service is described in each paragraph.

If a Web service is to be called upon without logging in, this will be noted with te specific Web service. In most occasions it is however required to log in. This can be done [manually](https://www.ez-catalog.nl/Docs/nl/manual/html/LogonEZWeb.htm) or with a token: see paragraph 1.3 for a description.

Per Web service the syntax is stated in a frame.

The syntax consists from:

- A fixed partition, which is not marked.
- Possible basic parameters, marked blue. See paragraph 1.1.
- Other parameters, marked yellow. See paragraph 1.2

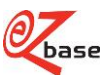

# <span id="page-3-0"></span>**1.1 Basic parameters**

<span id="page-3-1"></span>In most Web services Basic parameters are being used. If this is the case, this will be stated in the syntax as follows: {Basic parameters}.

With the basic parameters an article will, always with the same search mechanism, be looked up. What is shown of the found article depends on the Web service.

De basic parameters can, in random order be separated by a &-sign, be included.

Syntax of the basic parameters:

#### id=x&own=x&gtin=x&artnr=x &gln=x&mode=x

The following search results are possible:

- With submitted parameters, no article can be found. An error will be shown.
- One article is found. The result of the concerning Web serivce is shown.
- Multiple articles are found. The first article in the search result will be shown.

There is advised to give as many basic parameters as possible: the search result will improve. It is not always necessary to provide all basic parameters: there can also be searched with just "own", "gtin", or "id". If there ís searched on just "artnr" that can result in a lot of hits. Therefor "gln" in this case has to be stated also.

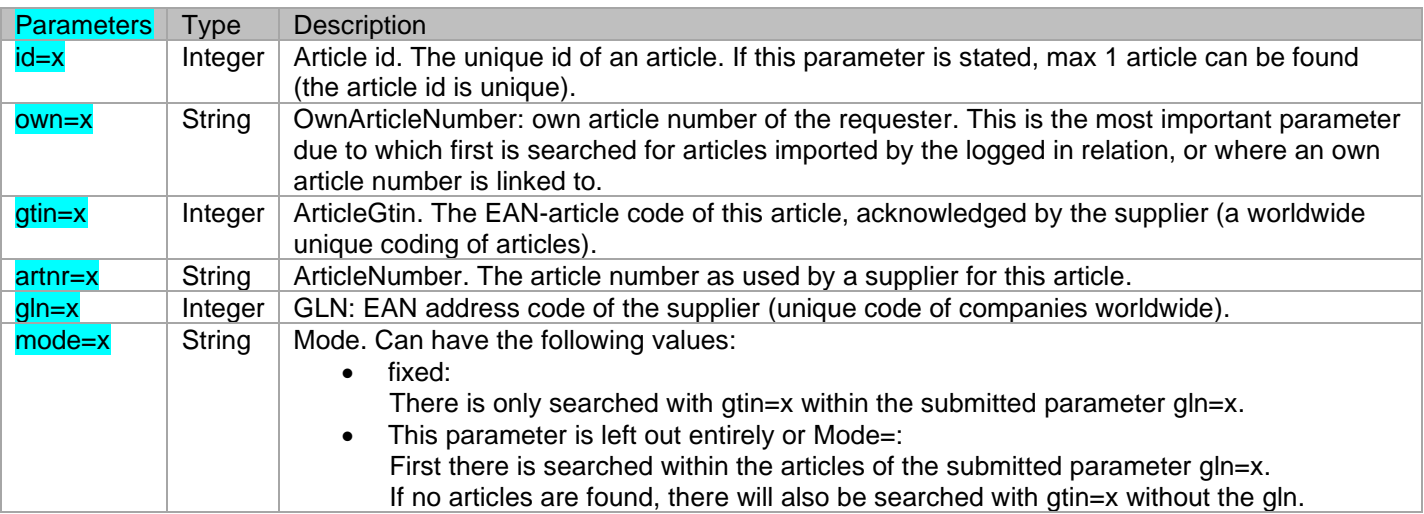

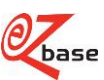

# <span id="page-4-0"></span>**1.2 Other parameters**

<span id="page-4-2"></span><span id="page-4-1"></span>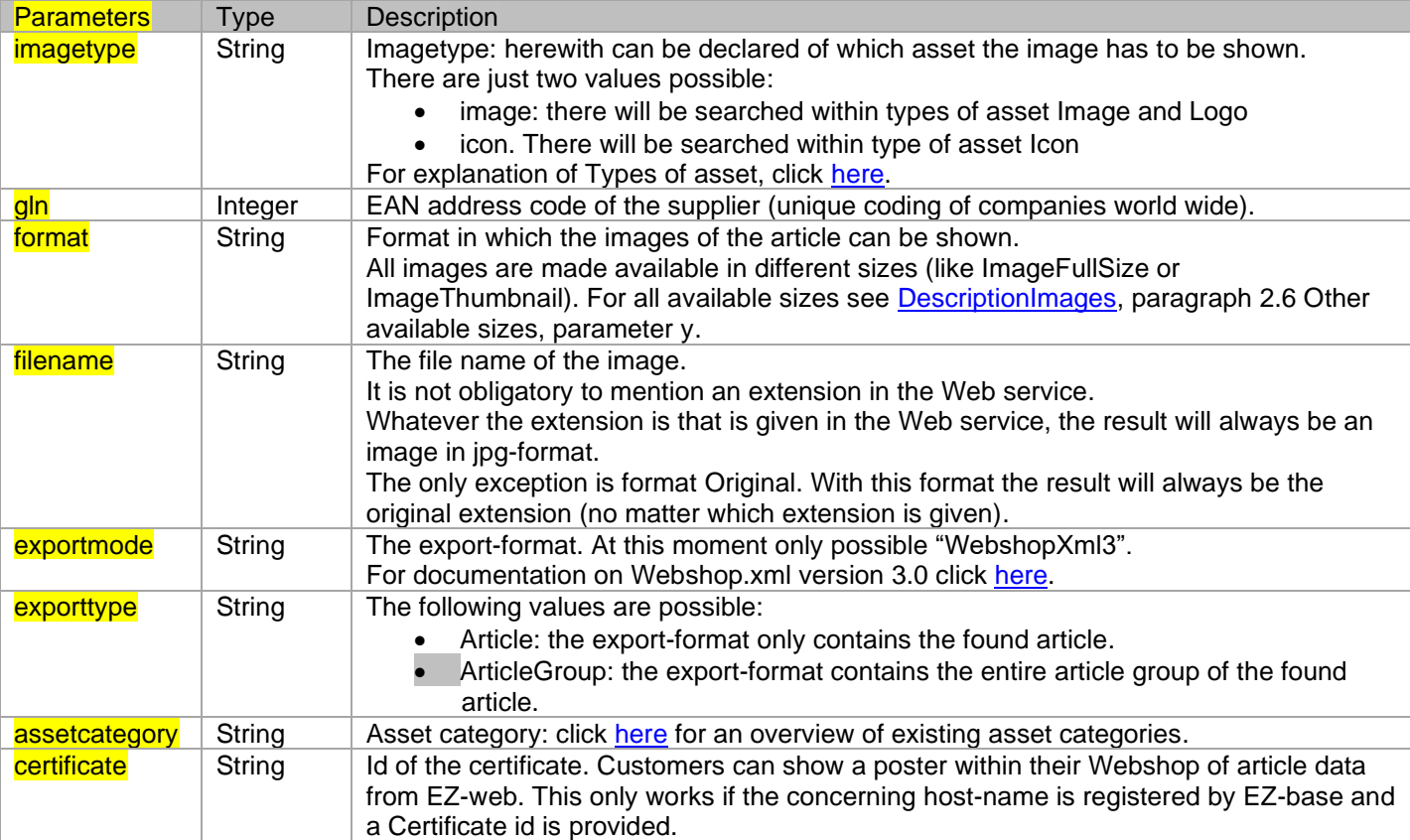

If these parameters are in the syntax, they are obligatory.

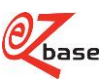

# <span id="page-5-0"></span>**1.3 Token**

If a Web service is approached without logging in, this is stated at the concerning Web service. In most cases however, it is necessary to log in first. This can be done [manually](https://www.ez-catalog.nl/Docs/nl/manual/html/LogonEZWeb.htm) or with a token: In the following paragraphs the last option will be described step by step.

## <span id="page-5-1"></span>**1.3.1 Token request**

A request can be made to the Web service the following way:

<https://www.ez-catalog.nl/WebService/Login>

By means of a POST request at this address the token can be obtained. This is possible with the help of two content types that are described in the following two paragraphs.

### <span id="page-5-2"></span>**1.3.1.1 Request with content type "application/json"**

### **Requestcontent**

{ "UserName":"tester@ez-catalog.nl", "Password":"!a9PBka2ao84yaiG" }

### **Successful request**

results in http-statuscode 200: { "Token":"RGl0IGlzIGVlbiB0ZXN0IHdhYXJkZSBpbiBCYXNlNjQmRlIGluIEJhc2U2NA==", "ValidTill":"2015-01- 01T00:01:00+02:00"}

### **Failed request**

results in http-statuscode 401: { "Error":"Invalid UserName or Password" }

### <span id="page-5-3"></span>**1.3.1.2 Request with content type "text/xml"**

### **Requestcontent**

<EzCatalog>

<UserName>tester@ez-catalog.nl</UserName>

<Password>!a9PBka2ao84yaiG</Password>

</EzCatalog>

### **Successful request**

results in http-statuscode 200:

<EzCatalog>

 <Token>RGl0IGlzIGVlbiB0ZXN0IHdhYXJkZSBpbiBCYXNlNjQmRlIGluIEJhc2U2NA==</Token> <ValidTill>2015-01-01T00:01:00+02:00</ValidTill>

</EzCatalog>

### **Failed request**

results in http-statuscode 401: <EzCatalog> <Error>Invalid UserName or Password</Error> </EzCatalog>

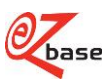

## <span id="page-6-0"></span>**1.3.2 Logging in with token**

To log in successfully with the token, the cliënt-software has to be set up to follow redirects and accept cookies.

The token that has been generated by the request (described in the previous paragraph) is valid for 10 minutes after issue. Within these 10 minutes there can be loggin in in two ways. This is described in the following paragraphs.

### <span id="page-6-1"></span>**1.3.2.1 Token in http-requestheader**

- Use this method if the Web service is used software based.
- Add the following http-requestheader to the GET-request of the to be approached Web service:

EzCatalogToken : {token}

• When the token is given in the request header, than errors like authorisation problems and unfound articles are handled by means of relevant http-status codes (401-unauthorized, 404-not found, etc.)

### <span id="page-6-2"></span>**1.3.2.2 Token in Url**

- Use this method if the Web service results in a page for a user.
- Add the token to the querystring of the to be approached Web service.
	- *Example:: [https://www.ez-](https://www.ez-catalog.nl/WebService/Article/?own=>in=7314150239467&artnr=&gln=&mode=&token=MQA3ADAAOQA3ADAARgAxADUAQwA0AEQAMgA0AEMAQgA0ADMAOAAyAEMAQgBCADAAMQAxADUANgBEADcAMQAwADEAMABCADkAMABEAEQANQBFAEMAMgAzAEEARQAwADYARABFADIAMQBGAEEAMwBBADMAOAA4AEYANgAwADYARQAxADgAOQAxADUANQBCADkAOQA3ADgAQgAyADAAOAA4ADUAMgAxADMAMQA5ADAANwA0ADYARQBCAEUARQBFAEIARAAzAEQAMQBEADgAQgA4ADQANAA3ADYAOQBDAEEAQwA2AEMAQgA5ADEANABFAEEAQQBBADAANgA0ADIAQgA2AEUAQQAyAEMARgAzADYANQBDADcAQQA1AEUARQBBAEMARgA2ADgARAA2ADUAMQBDADIAMgAyADcAOQA0ADYAMQA4AEYANQAwADQAOAA5AEIAOQBCAEYAMwAxADYANAA0AEMAMwA2ADkAQwAxADcARAAyADUANgBCADAAMABEADQARgA3AEEAQwBCADMANQAyADgARABGAEMANQAwAEEAQgAwAEIAMwA2AEYAMAA5ADIAQQA4ADQAMwA2ADAANwBEAA%3d%3d)*

[catalog.nl/WebService/Article/?own=&gtin=7314150239467&artnr=&gln=&mode=&token=MQA3ADAAOQA3](https://www.ez-catalog.nl/WebService/Article/?own=>in=7314150239467&artnr=&gln=&mode=&token=MQA3ADAAOQA3ADAARgAxADUAQwA0AEQAMgA0AEMAQgA0ADMAOAAyAEMAQgBCADAAMQAxADUANgBEADcAMQAwADEAMABCADkAMABEAEQANQBFAEMAMgAzAEEARQAwADYARABFADIAMQBGAEEAMwBBADMAOAA4AEYANgAwADYARQAxADgAOQAxADUANQBCADkAOQA3ADgAQgAyADAAOAA4ADUAMgAxADMAMQA5ADAANwA0ADYARQBCAEUARQBFAEIARAAzAEQAMQBEADgAQgA4ADQANAA3ADYAOQBDAEEAQwA2AEMAQgA5ADEANABFAEEAQQBBADAANgA0ADIAQgA2AEUAQQAyAEMARgAzADYANQBDADcAQQA1AEUARQBBAEMARgA2ADgARAA2ADUAMQBDADIAMgAyADcAOQA0ADYAMQA4AEYANQAwADQAOAA5AEIAOQBCAEYAMwAxADYANAA0AEMAMwA2ADkAQwAxADcARAAyADUANgBCADAAMABEADQARgA3AEEAQwBCADMANQAyADgARABGAEMANQAwAEEAQgAwAEIAMwA2AEYAMAA5ADIAQQA4ADQAMwA2ADAANwBEAA%3d%3d) *[ADAARgAxADUAQwA0AEQAMgA0AEMAQgA0ADMAOAAyAEMAQgBCADAAMQAxADUANgBEADcAMQA](https://www.ez-catalog.nl/WebService/Article/?own=>in=7314150239467&artnr=&gln=&mode=&token=MQA3ADAAOQA3ADAARgAxADUAQwA0AEQAMgA0AEMAQgA0ADMAOAAyAEMAQgBCADAAMQAxADUANgBEADcAMQAwADEAMABCADkAMABEAEQANQBFAEMAMgAzAEEARQAwADYARABFADIAMQBGAEEAMwBBADMAOAA4AEYANgAwADYARQAxADgAOQAxADUANQBCADkAOQA3ADgAQgAyADAAOAA4ADUAMgAxADMAMQA5ADAANwA0ADYARQBCAEUARQBFAEIARAAzAEQAMQBEADgAQgA4ADQANAA3ADYAOQBDAEEAQwA2AEMAQgA5ADEANABFAEEAQQBBADAANgA0ADIAQgA2AEUAQQAyAEMARgAzADYANQBDADcAQQA1AEUARQBBAEMARgA2ADgARAA2ADUAMQBDADIAMgAyADcAOQA0ADYAMQA4AEYANQAwADQAOAA5AEIAOQBCAEYAMwAxADYANAA0AEMAMwA2ADkAQwAxADcARAAyADUANgBCADAAMABEADQARgA3AEEAQwBCADMANQAyADgARABGAEMANQAwAEEAQgAwAEIAMwA2AEYAMAA5ADIAQQA4ADQAMwA2ADAANwBEAA%3d%3d) [wADEAMABCADkAMABEAEQANQBFAEMAMgAzAEEARQAwADYARABFADIAMQBGAEEAMwBBADMAO](https://www.ez-catalog.nl/WebService/Article/?own=>in=7314150239467&artnr=&gln=&mode=&token=MQA3ADAAOQA3ADAARgAxADUAQwA0AEQAMgA0AEMAQgA0ADMAOAAyAEMAQgBCADAAMQAxADUANgBEADcAMQAwADEAMABCADkAMABEAEQANQBFAEMAMgAzAEEARQAwADYARABFADIAMQBGAEEAMwBBADMAOAA4AEYANgAwADYARQAxADgAOQAxADUANQBCADkAOQA3ADgAQgAyADAAOAA4ADUAMgAxADMAMQA5ADAANwA0ADYARQBCAEUARQBFAEIARAAzAEQAMQBEADgAQgA4ADQANAA3ADYAOQBDAEEAQwA2AEMAQgA5ADEANABFAEEAQQBBADAANgA0ADIAQgA2AEUAQQAyAEMARgAzADYANQBDADcAQQA1AEUARQBBAEMARgA2ADgARAA2ADUAMQBDADIAMgAyADcAOQA0ADYAMQA4AEYANQAwADQAOAA5AEIAOQBCAEYAMwAxADYANAA0AEMAMwA2ADkAQwAxADcARAAyADUANgBCADAAMABEADQARgA3AEEAQwBCADMANQAyADgARABGAEMANQAwAEEAQgAwAEIAMwA2AEYAMAA5ADIAQQA4ADQAMwA2ADAANwBEAA%3d%3d) [AA4AEYANgAwADYARQAxADgAOQAxADUANQBCADkAOQA3ADgAQgAyADAAOAA4ADUAMgAxADMAM](https://www.ez-catalog.nl/WebService/Article/?own=>in=7314150239467&artnr=&gln=&mode=&token=MQA3ADAAOQA3ADAARgAxADUAQwA0AEQAMgA0AEMAQgA0ADMAOAAyAEMAQgBCADAAMQAxADUANgBEADcAMQAwADEAMABCADkAMABEAEQANQBFAEMAMgAzAEEARQAwADYARABFADIAMQBGAEEAMwBBADMAOAA4AEYANgAwADYARQAxADgAOQAxADUANQBCADkAOQA3ADgAQgAyADAAOAA4ADUAMgAxADMAMQA5ADAANwA0ADYARQBCAEUARQBFAEIARAAzAEQAMQBEADgAQgA4ADQANAA3ADYAOQBDAEEAQwA2AEMAQgA5ADEANABFAEEAQQBBADAANgA0ADIAQgA2AEUAQQAyAEMARgAzADYANQBDADcAQQA1AEUARQBBAEMARgA2ADgARAA2ADUAMQBDADIAMgAyADcAOQA0ADYAMQA4AEYANQAwADQAOAA5AEIAOQBCAEYAMwAxADYANAA0AEMAMwA2ADkAQwAxADcARAAyADUANgBCADAAMABEADQARgA3AEEAQwBCADMANQAyADgARABGAEMANQAwAEEAQgAwAEIAMwA2AEYAMAA5ADIAQQA4ADQAMwA2ADAANwBEAA%3d%3d) [QA5ADAANwA0ADYARQBCAEUARQBFAEIARAAzAEQAMQBEADgAQgA4ADQANAA3ADYAOQBDAEEA](https://www.ez-catalog.nl/WebService/Article/?own=>in=7314150239467&artnr=&gln=&mode=&token=MQA3ADAAOQA3ADAARgAxADUAQwA0AEQAMgA0AEMAQgA0ADMAOAAyAEMAQgBCADAAMQAxADUANgBEADcAMQAwADEAMABCADkAMABEAEQANQBFAEMAMgAzAEEARQAwADYARABFADIAMQBGAEEAMwBBADMAOAA4AEYANgAwADYARQAxADgAOQAxADUANQBCADkAOQA3ADgAQgAyADAAOAA4ADUAMgAxADMAMQA5ADAANwA0ADYARQBCAEUARQBFAEIARAAzAEQAMQBEADgAQgA4ADQANAA3ADYAOQBDAEEAQwA2AEMAQgA5ADEANABFAEEAQQBBADAANgA0ADIAQgA2AEUAQQAyAEMARgAzADYANQBDADcAQQA1AEUARQBBAEMARgA2ADgARAA2ADUAMQBDADIAMgAyADcAOQA0ADYAMQA4AEYANQAwADQAOAA5AEIAOQBCAEYAMwAxADYANAA0AEMAMwA2ADkAQwAxADcARAAyADUANgBCADAAMABEADQARgA3AEEAQwBCADMANQAyADgARABGAEMANQAwAEEAQgAwAEIAMwA2AEYAMAA5ADIAQQA4ADQAMwA2ADAANwBEAA%3d%3d) [QwA2AEMAQgA5ADEANABFAEEAQQBBADAANgA0ADIAQgA2AEUAQQAyAEMARgAzADYANQBDADcA](https://www.ez-catalog.nl/WebService/Article/?own=>in=7314150239467&artnr=&gln=&mode=&token=MQA3ADAAOQA3ADAARgAxADUAQwA0AEQAMgA0AEMAQgA0ADMAOAAyAEMAQgBCADAAMQAxADUANgBEADcAMQAwADEAMABCADkAMABEAEQANQBFAEMAMgAzAEEARQAwADYARABFADIAMQBGAEEAMwBBADMAOAA4AEYANgAwADYARQAxADgAOQAxADUANQBCADkAOQA3ADgAQgAyADAAOAA4ADUAMgAxADMAMQA5ADAANwA0ADYARQBCAEUARQBFAEIARAAzAEQAMQBEADgAQgA4ADQANAA3ADYAOQBDAEEAQwA2AEMAQgA5ADEANABFAEEAQQBBADAANgA0ADIAQgA2AEUAQQAyAEMARgAzADYANQBDADcAQQA1AEUARQBBAEMARgA2ADgARAA2ADUAMQBDADIAMgAyADcAOQA0ADYAMQA4AEYANQAwADQAOAA5AEIAOQBCAEYAMwAxADYANAA0AEMAMwA2ADkAQwAxADcARAAyADUANgBCADAAMABEADQARgA3AEEAQwBCADMANQAyADgARABGAEMANQAwAEEAQgAwAEIAMwA2AEYAMAA5ADIAQQA4ADQAMwA2ADAANwBEAA%3d%3d) [QQA1AEUARQBBAEMARgA2ADgARAA2ADUAMQBDADIAMgAyADcAOQA0ADYAMQA4AEYANQAwADQ](https://www.ez-catalog.nl/WebService/Article/?own=>in=7314150239467&artnr=&gln=&mode=&token=MQA3ADAAOQA3ADAARgAxADUAQwA0AEQAMgA0AEMAQgA0ADMAOAAyAEMAQgBCADAAMQAxADUANgBEADcAMQAwADEAMABCADkAMABEAEQANQBFAEMAMgAzAEEARQAwADYARABFADIAMQBGAEEAMwBBADMAOAA4AEYANgAwADYARQAxADgAOQAxADUANQBCADkAOQA3ADgAQgAyADAAOAA4ADUAMgAxADMAMQA5ADAANwA0ADYARQBCAEUARQBFAEIARAAzAEQAMQBEADgAQgA4ADQANAA3ADYAOQBDAEEAQwA2AEMAQgA5ADEANABFAEEAQQBBADAANgA0ADIAQgA2AEUAQQAyAEMARgAzADYANQBDADcAQQA1AEUARQBBAEMARgA2ADgARAA2ADUAMQBDADIAMgAyADcAOQA0ADYAMQA4AEYANQAwADQAOAA5AEIAOQBCAEYAMwAxADYANAA0AEMAMwA2ADkAQwAxADcARAAyADUANgBCADAAMABEADQARgA3AEEAQwBCADMANQAyADgARABGAEMANQAwAEEAQgAwAEIAMwA2AEYAMAA5ADIAQQA4ADQAMwA2ADAANwBEAA%3d%3d) [AOAA5AEIAOQBCAEYAMwAxADYANAA0AEMAMwA2ADkAQwAxADcARAAyADUANgBCADAAMABEADQ](https://www.ez-catalog.nl/WebService/Article/?own=>in=7314150239467&artnr=&gln=&mode=&token=MQA3ADAAOQA3ADAARgAxADUAQwA0AEQAMgA0AEMAQgA0ADMAOAAyAEMAQgBCADAAMQAxADUANgBEADcAMQAwADEAMABCADkAMABEAEQANQBFAEMAMgAzAEEARQAwADYARABFADIAMQBGAEEAMwBBADMAOAA4AEYANgAwADYARQAxADgAOQAxADUANQBCADkAOQA3ADgAQgAyADAAOAA4ADUAMgAxADMAMQA5ADAANwA0ADYARQBCAEUARQBFAEIARAAzAEQAMQBEADgAQgA4ADQANAA3ADYAOQBDAEEAQwA2AEMAQgA5ADEANABFAEEAQQBBADAANgA0ADIAQgA2AEUAQQAyAEMARgAzADYANQBDADcAQQA1AEUARQBBAEMARgA2ADgARAA2ADUAMQBDADIAMgAyADcAOQA0ADYAMQA4AEYANQAwADQAOAA5AEIAOQBCAEYAMwAxADYANAA0AEMAMwA2ADkAQwAxADcARAAyADUANgBCADAAMABEADQARgA3AEEAQwBCADMANQAyADgARABGAEMANQAwAEEAQgAwAEIAMwA2AEYAMAA5ADIAQQA4ADQAMwA2ADAANwBEAA%3d%3d) [ARgA3AEEAQwBCADMANQAyADgARABGAEMANQAwAEEAQgAwAEIAMwA2AEYAMAA5ADIAQQA4ADQ](https://www.ez-catalog.nl/WebService/Article/?own=>in=7314150239467&artnr=&gln=&mode=&token=MQA3ADAAOQA3ADAARgAxADUAQwA0AEQAMgA0AEMAQgA0ADMAOAAyAEMAQgBCADAAMQAxADUANgBEADcAMQAwADEAMABCADkAMABEAEQANQBFAEMAMgAzAEEARQAwADYARABFADIAMQBGAEEAMwBBADMAOAA4AEYANgAwADYARQAxADgAOQAxADUANQBCADkAOQA3ADgAQgAyADAAOAA4ADUAMgAxADMAMQA5ADAANwA0ADYARQBCAEUARQBFAEIARAAzAEQAMQBEADgAQgA4ADQANAA3ADYAOQBDAEEAQwA2AEMAQgA5ADEANABFAEEAQQBBADAANgA0ADIAQgA2AEUAQQAyAEMARgAzADYANQBDADcAQQA1AEUARQBBAEMARgA2ADgARAA2ADUAMQBDADIAMgAyADcAOQA0ADYAMQA4AEYANQAwADQAOAA5AEIAOQBCAEYAMwAxADYANAA0AEMAMwA2ADkAQwAxADcARAAyADUANgBCADAAMABEADQARgA3AEEAQwBCADMANQAyADgARABGAEMANQAwAEEAQgAwAEIAMwA2AEYAMAA5ADIAQQA4ADQAMwA2ADAANwBEAA%3d%3d) [AMwA2ADAANwBEAA%3d%3d](https://www.ez-catalog.nl/WebService/Article/?own=>in=7314150239467&artnr=&gln=&mode=&token=MQA3ADAAOQA3ADAARgAxADUAQwA0AEQAMgA0AEMAQgA0ADMAOAAyAEMAQgBCADAAMQAxADUANgBEADcAMQAwADEAMABCADkAMABEAEQANQBFAEMAMgAzAEEARQAwADYARABFADIAMQBGAEEAMwBBADMAOAA4AEYANgAwADYARQAxADgAOQAxADUANQBCADkAOQA3ADgAQgAyADAAOAA4ADUAMgAxADMAMQA5ADAANwA0ADYARQBCAEUARQBFAEIARAAzAEQAMQBEADgAQgA4ADQANAA3ADYAOQBDAEEAQwA2AEMAQgA5ADEANABFAEEAQQBBADAANgA0ADIAQgA2AEUAQQAyAEMARgAzADYANQBDADcAQQA1AEUARQBBAEMARgA2ADgARAA2ADUAMQBDADIAMgAyADcAOQA0ADYAMQA4AEYANQAwADQAOAA5AEIAOQBCAEYAMwAxADYANAA0AEMAMwA2ADkAQwAxADcARAAyADUANgBCADAAMABEADQARgA3AEEAQwBCADMANQAyADgARABGAEMANQAwAEEAQgAwAEIAMwA2AEYAMAA5ADIAQQA4ADQAMwA2ADAANwBEAA%3d%3d)*

- Note: the token has to be URL-escaped.
- For a valid token counts:
	- $\circ$  If the token is valid for the current logged in user, nothing changes.
	- $\circ$  If the token is valid for a user other than the current logged in user, than the logged in user will be logged out and the token-user will be logged in.
- With an unvalid token the current logged in user will be logged out.
- Errors like authorisation-problems and unfound articles will be processed by means of a redirect to a relevant page (Logon, Article not found, etc..)

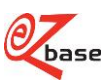

# <span id="page-7-0"></span>**2 Web services**

# <span id="page-7-1"></span>**2.1 Open Article page**

https://www.ez-catalog.nl/WebService/Article/?{Basisparameters}

Click [here](#page-3-1) for an explanation about basic parameters.

For this Web serice counts: there has to be logged in in EZ-web. If not logged in while approaching the Web service, the log-in screen appears first. After logging in the Web service will still be processed. Logging in can proceed through a log-in-token, see paragraph 1.3.

#### *Example:*

*[https://www.ez](https://www.ez-catalog.nl/WebService/Article/?own=8712137>in=4934528813001&artnr=00620029&gln=8717574011869)*[catalog.nl/WebService/Article/?own=8712137&gtin=4934528813001&artnr=00620029&gln=8717574011869](https://www.ez-catalog.nl/WebService/Article/?own=8712137>in=4934528813001&artnr=00620029&gln=8717574011869)

The result of this Web service:

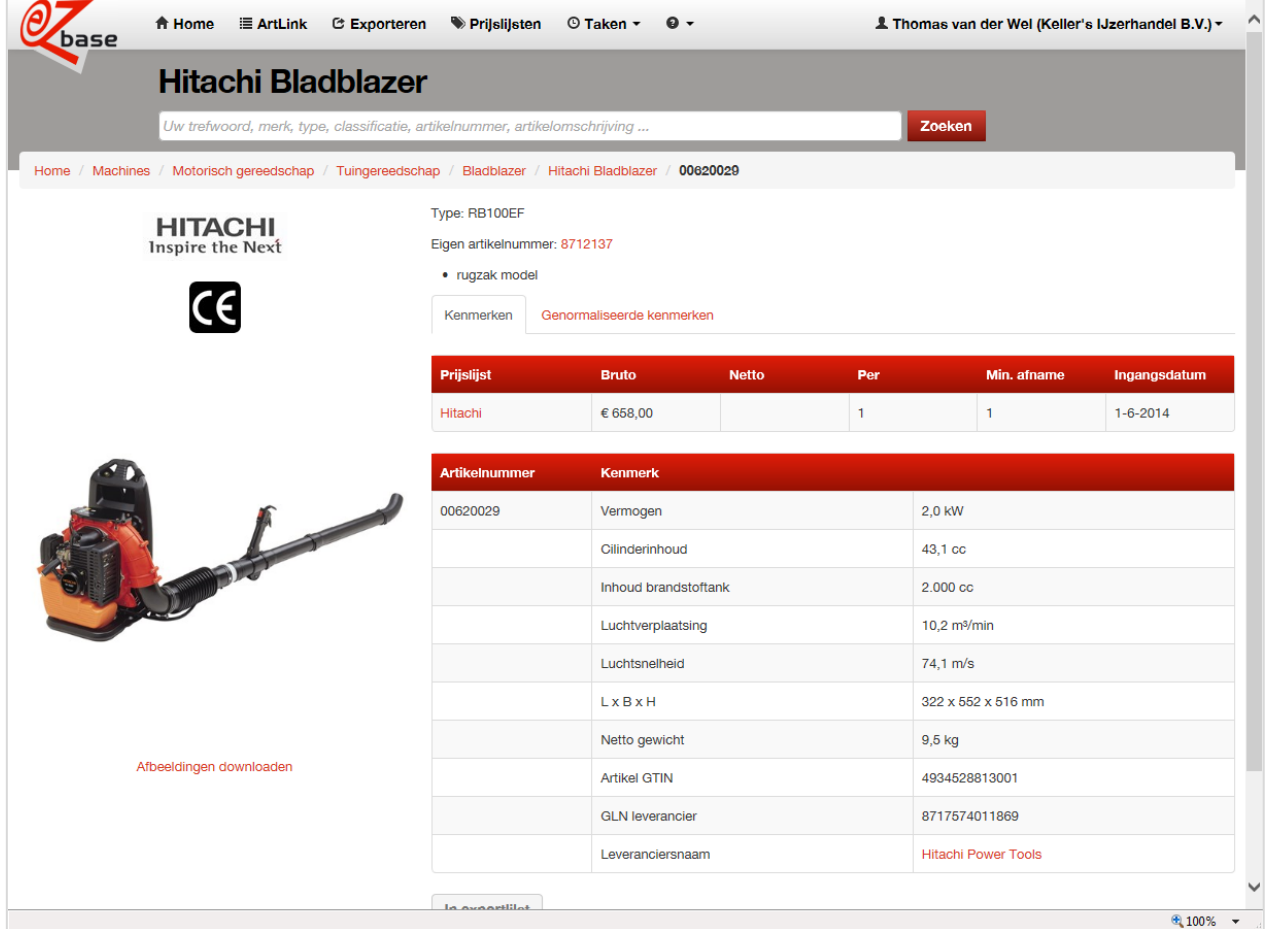

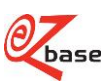

# <span id="page-8-0"></span>**2.2 Add and clear articles from ERP-list**

It's possible to place articles in an ERP-list in EZ-web. With the selection present in this list, there are several possiblities. For more information about the ERP-list click [here.](http://www.ez-catalog.nl/docs/nl/manual/html/ExportList.htm)

## <span id="page-8-1"></span>**2.2.1 Add articles to ERP-list**

With this Web service it's possible to add one article to the ERP-list.

https://www.ez-catalog.nl/WebService/ExportList/Add/?{Basisparameters}

Click [here](#page-3-1) for the explanation about basic parameters.

For this Web service counts: first there has to be logged in in EZ-web. If not logged in while approaching the Web service, the log in screen appears first. After logging in the Web service will be executed. Logging in can proceed through a log-in-token, see paragraph 1.3.

*Example:*

*[https://www.ez-](https://www.ez-catalog.nl/WebService/ExportList/Add/?own=8712137>in=4934528813001&artnr=00620029&gln=8717574011869)*

[catalog.nl/WebService/ExportList/Add/?own=8712137&gtin=4934528813001&artnr=00620029&gln=8717574011869](https://www.ez-catalog.nl/WebService/ExportList/Add/?own=8712137>in=4934528813001&artnr=00620029&gln=8717574011869)

The result of this Web service [\(https://www.ez-catalog.nl/ExportList\)](https://www.ez-catalog.nl/ExportList):

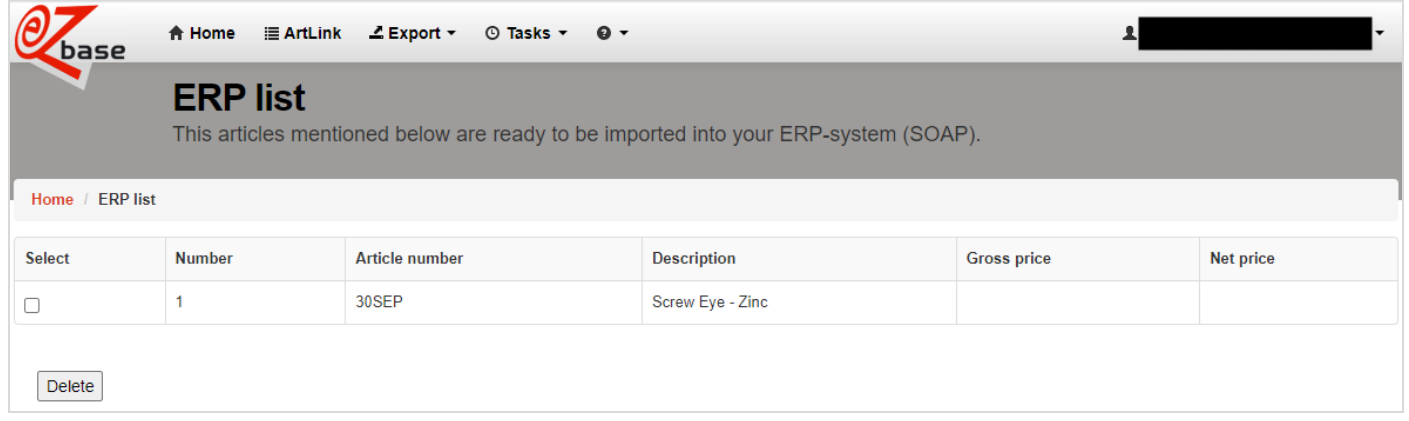

### <span id="page-8-2"></span>**2.2.2 Clear articles from ERP-list**

With this Web service it's possible to clear all articles from the ERP-list in one time.

https://www.ez-catalog.nl/WebService/ExportList/Clear

For this Web service counts: first there has to be logged in in EZ-web. If not logged in while approaching the Web service, the log in screen appears first. After logging in the Web service will be executed. Logging in can proceed through a log-in-token, see paragraph 1.3.

The result of this Web service [\(https://www.ez-catalog.nl/ExportList\)](https://www.ez-catalog.nl/ExportList):

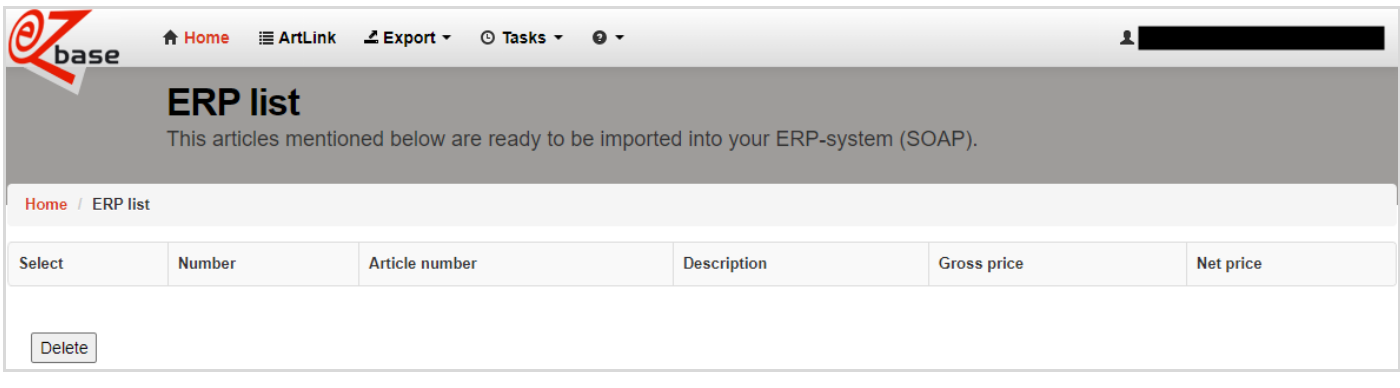

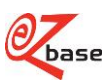

# <span id="page-9-0"></span>**2.3 Export ERP-list**

It's possible to place articles in an ERP-list in EZ-web. With the selection present in this list, there are several possiblities. For more information about the ERP-list click [here.](http://www.ez-catalog.nl/docs/nl/manual/html/ExportList.htm)

With this Web service it's possible to export the articles from the ERP-list in the xml-format [Webshop.xml 3.0.](http://file.ez-base.nl/BeschrijvingWebShopXMLVersie3.0.pdf)

https://www.ez-catalog.nl/WebService/ExportList/Export/?

For this Web service counts: first there has to be logged in in EZ-web. If not logged in while approaching the Web service, the log in screen appears first. After logging in the Web service will be executed. Logging in can proceed through a log-in-token, see paragraph 1.3.

*Example: <https://www.ez-catalog.nl/WebService/ExportList/Export/>*

The result of this Web service is a downloadable xml-file.

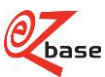

# <span id="page-10-0"></span>**2.4 Export article or article group**

With this Web service an export can be made of one article or of one article group in a determined [export format](http://www.ez-catalog.nl/docs/nl/manual/html/ExportSettings.htm?).

https://www.ez-catalog.nl/WebService/Export/exportmode/exporttype/?{Basisparameters}

Click [here](#page-3-1) for explanation about basic parameters. Click [here](#page-4-1) for explanation about the other parameters.

For this Web service counts: first there has to be logged in in EZ-web. If not logged in while approaching the Web service, the log in screen appears first. After logging in the Web service will be executed. Logging in can proceed through a log-in-token, see paragraph 1.3.

*Example:*

*https://www.ez*catalog.nl/WebService/Export/WebshopXml3/ArticleGroup/?own=8712137&gtin=4934528813001&artnr=00620029&gl *n=8717574011869*

The result of this Web service is a downloadable xml-file.

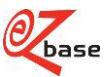

# <span id="page-11-0"></span>**2.5 Show images of article**

With this Web service an image is shown of the specified article. If multiple images are found with the concerning article, the firt image from the database is shown.

https://www.ez-catalog.nl/WebService/ArticleAsset/format/?{Basisparameters}

Click [here](#page-3-1) for explanation about basic parameters. Click [here](#page-4-1) for explanation about the other parameters.

For this Web service counts: first there has to be logged in in EZ-web. If not logged in while approaching the Web service, the log in screen appears first. After logging in the Web service will be executed. Logging in can proceed through a log-in-token, see paragraph 1.3.

#### *Example:*

*[https://www.ez-](https://www.ez-catalog.nl/WebService/ArticleAsset/ImageFullSize/?own=8712137>in=4934528813001&artnr=00620029&gln=8717574011869)*

[catalog.nl/WebService/ArticleAsset/ImageFullSize/?own=8712137&gtin=4934528813001&artnr=00620029&gln=8717](https://www.ez-catalog.nl/WebService/ArticleAsset/ImageFullSize/?own=8712137>in=4934528813001&artnr=00620029&gln=8717574011869) *[574011869](https://www.ez-catalog.nl/WebService/ArticleAsset/ImageFullSize/?own=8712137>in=4934528813001&artnr=00620029&gln=8717574011869)*

The result of this Web service (1000 x 1000 pixels) :

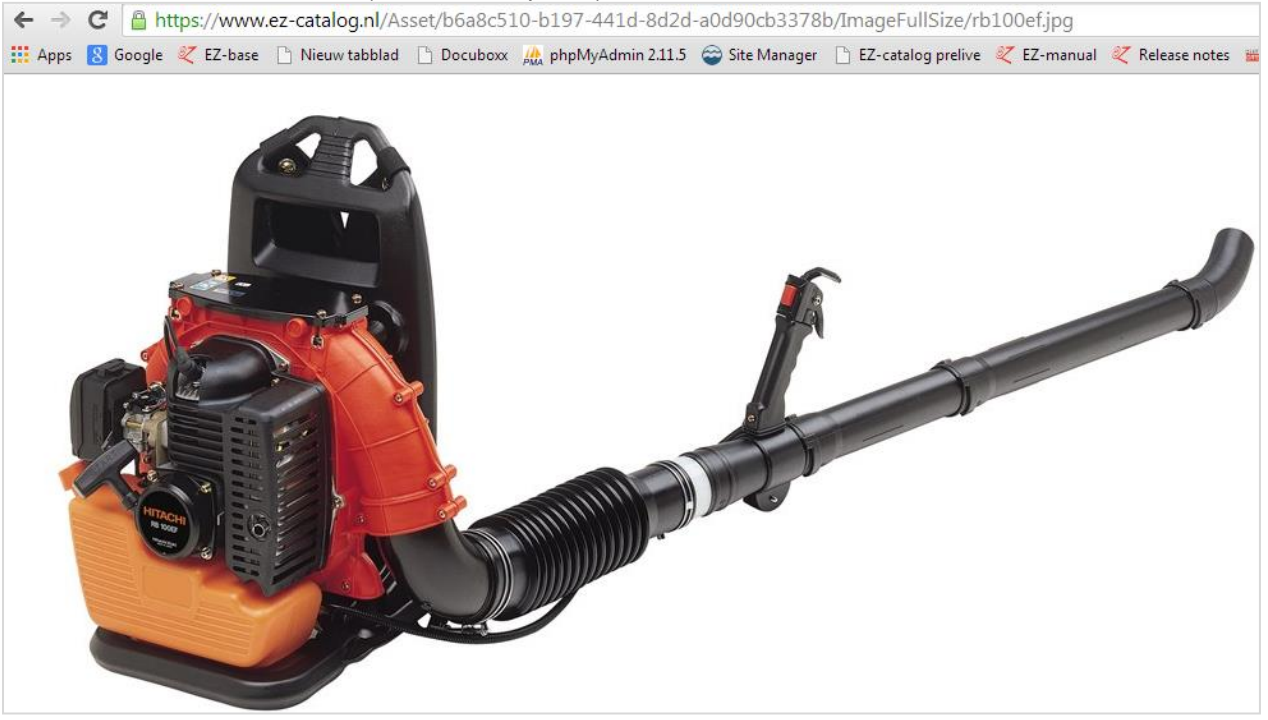

#### *Example:*

*[https://www.ez](https://www.ez-catalog.nl/WebService/ArticleAsset/Icon/?own=8712137>in=4934528813001&artnr=00620029&gln=8717574011869)*[catalog.nl/WebService/ArticleAsset/Icon/?own=8712137&gtin=4934528813001&artnr=00620029&gln=871757401186](https://www.ez-catalog.nl/WebService/ArticleAsset/Icon/?own=8712137>in=4934528813001&artnr=00620029&gln=8717574011869) *[9](https://www.ez-catalog.nl/WebService/ArticleAsset/Icon/?own=8712137>in=4934528813001&artnr=00620029&gln=8717574011869)* The result of this Web service (60 x 60 pixels): $\leftarrow \rightarrow \mathbb{C}$  | A https://www.ez-catalog.nl/Asset/b6a8c510-b197-441d-8d2d-a0d90cb3378b/Icon/rb100ef.jpg ::: Apps <mark>&</mark> Google *&* EZ-base heliew tabblad heliocubox AA phpMyAdmin 2.11.5 a Site Manager helioc EZ-catalog prelive & EZ-manual & Release notes

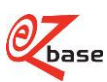

# <span id="page-12-0"></span>**2.6 Show images with help of file name**

With this Web service it's possible to show an image if the file name is known. A file name can be looked up in several [export formats](http://www.ez-catalog.nl/docs/nl/manual/html/ExportSettings.htm?)

https://www.ez-catalog.nl/WebService/ArticleAsset/imagetype/gnl/format/filename

Click [here](#page-4-2) for explanation about parameters.

For this Web service it's not obligatory to be logged in in EZ-web.

*Example:*

*<https://www.ez-catalog.nl/WebService/Asset/Icon/8717574011869/GalleryPreviewIcon/14>*

The result of this Web service(1000 x 1000 pixels) :

← → C | A https://www.ez-catalog.nl/Asset/04e5d257-6e54-4d0a-8d2b-a7e895260887/GalleryPreviewIcon/14.jpg €

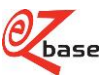

# <span id="page-13-0"></span>**2.7 Show Certificates**

https://www.ez-catalog.nl/WebService/Certificate/**assetcategory/?{Basisparameters}** 

Click [here](#page-3-1) for explanation about basic parameters. Click [here](#page-4-1) for explanation about the other parameters.

For this Web service counts: first there has to be logged in in EZ-web. If not logged in while approaching the Web service, the log in screen appears first. After logging in the Web service will be executed. Logging in can proceed through a log-in-token, see paragraph 1.3.

### *Example:*

[https://www.ez-catalog.nl/WebService/Certificate/DoP/?artnr=00208201&gtin=8712061103478&gln=8712061990009](https://www.ez-catalog.nl/WebService/Certificate/DoP/?artnr=00208201>in=8712061103478&gln=8712061990009)

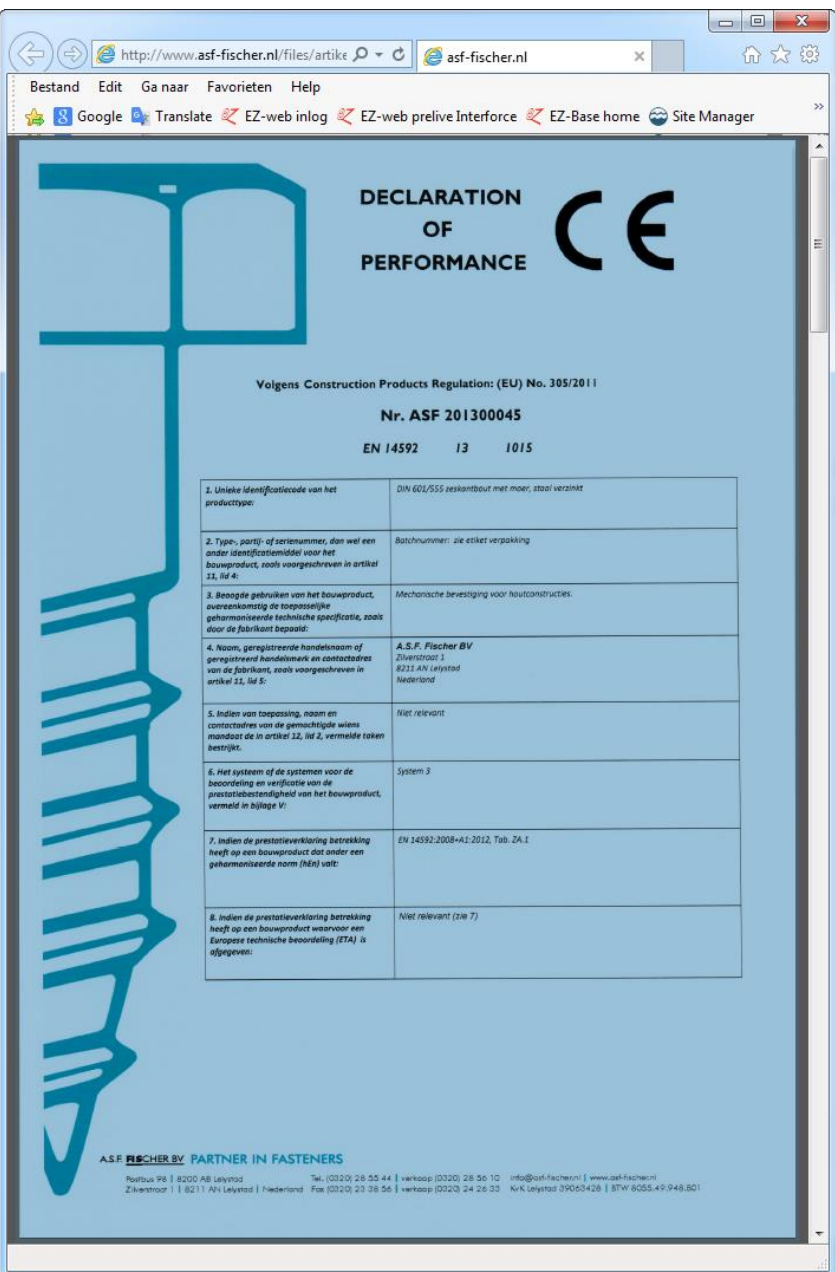

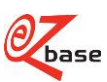

# <span id="page-14-0"></span>**2.8 Show posters**

Within there Webshop customers can show a poster of article data from EZ-web. With this Web service the correct data can be looked up en shown. This Web service only works within a by EZ-base pre-set host-name. After setting the host-name EZ-base provides the certificate-id needed for this Web service.

https://www.ez-catalog.nl/WebService/PosterArticle/certificate/?{Basisparameters}

Click [here](#page-3-1) for explanation about basic parameters. Click [here](#page-4-1) for explanation about the other parameters.

*Example (only works within the set host-name):*

*[https://www.ez](https://www.ez-catalog.nl/WebService/PosterArticle/864c8b622555527502439eac11991819469a4659138892295/?own=2000221>in=0088381091831&artnr=6271DWAE&gln=8712423004368)[catalog.nl/WebService/PosterArticle/864c8b622555527502439eac11991819469a4659138892295/?own=2000221&gti](https://www.ez-catalog.nl/WebService/PosterArticle/864c8b622555527502439eac11991819469a4659138892295/?own=2000221>in=0088381091831&artnr=6271DWAE&gln=8712423004368) [n=0088381091831&artnr=6271DWAE&gln=8712423004368](https://www.ez-catalog.nl/WebService/PosterArticle/864c8b622555527502439eac11991819469a4659138892295/?own=2000221>in=0088381091831&artnr=6271DWAE&gln=8712423004368)*

The result of this Web service (example within a specific Webshop):

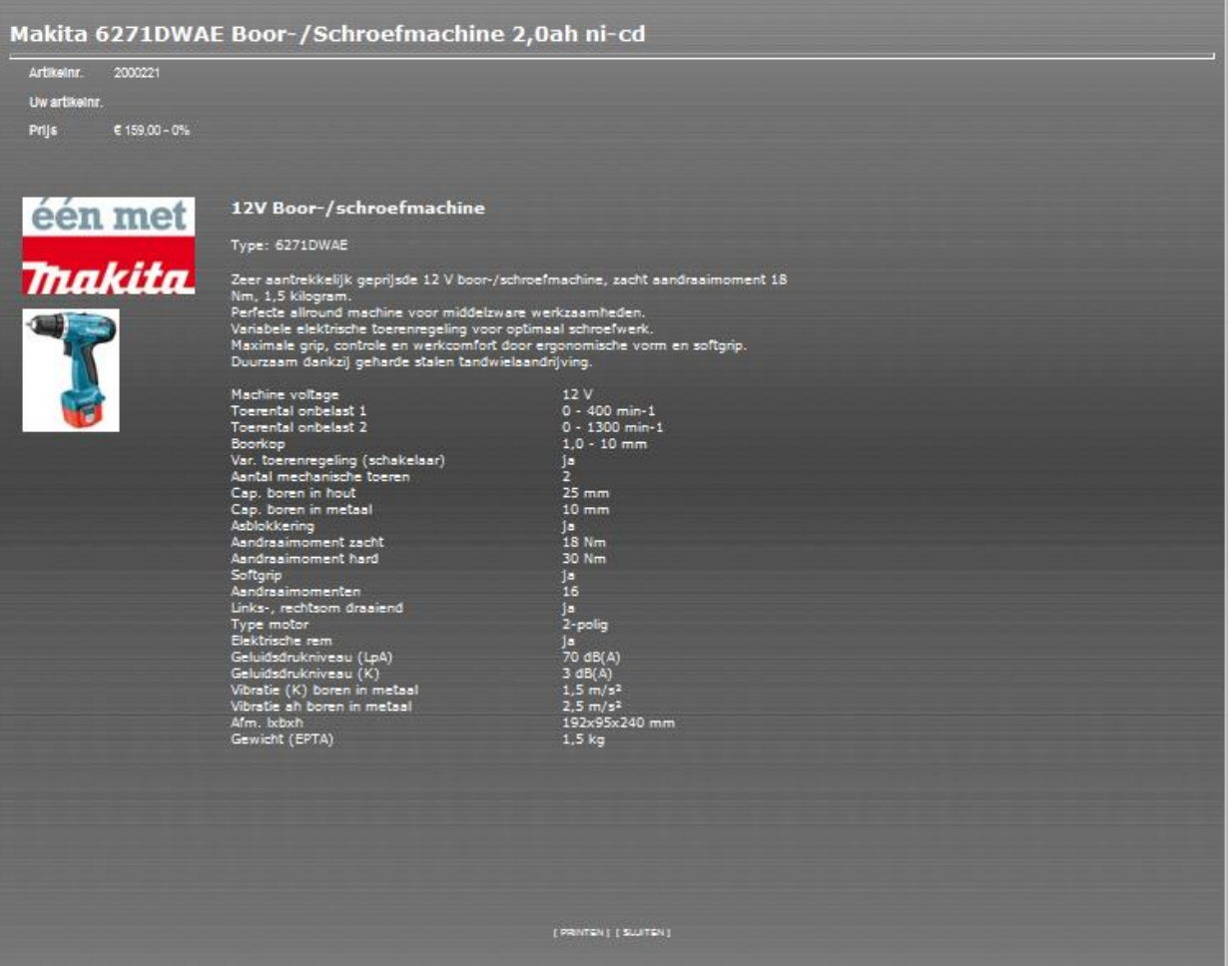

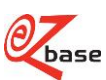